**Iwokrama International Centre for Rain Forest Conservation and Development**

## **Pre-Harvest Data Validation Procedures**

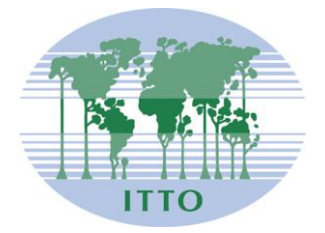

International Tropical Timber Organization

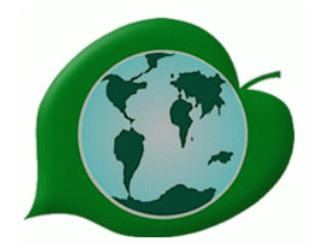

Iwokrama International Centre for Rain Forest Conservation and Development

Prepared by: Roxroy Bollers GIS Coordinator

## **Data validation procedure carried out in the field.**

## **Steps;**

- 1. Collect Memory Card from Handheld
- 2. Place CF card in card reader.
- 3. Make copy of INV.dbf (this is the data container) from the card, to a respective folder label with the booker name (e.g K1\_ovid)
- 4. Open PreHarv\_Validation program from desktop short cut.

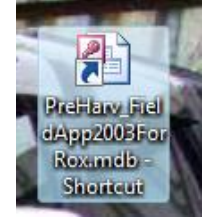

5. Once module is up and running. Create new database by clicking New Database button

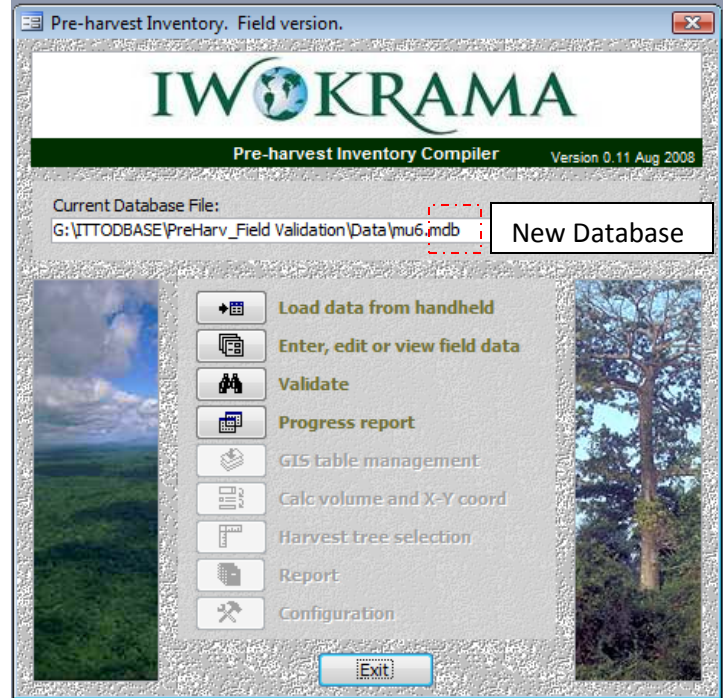

6. Click on the Load data from handheld button.

7. The load data from handheld dialog box pops up, click drive and navigate to the folder where you copied the [inv.dbf] file.

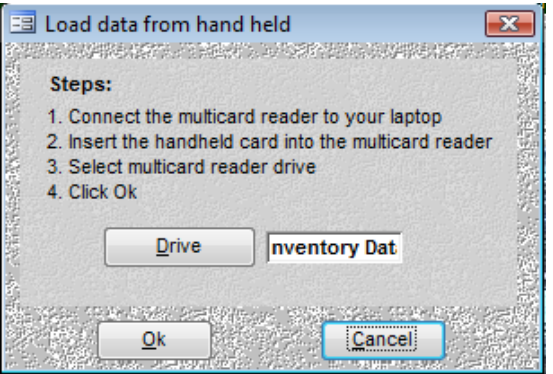

8. After you've found the data folder. Click OK this will bring up the Handheld Data dialog box. At this point you can see if there are any Errors or Warnings in the data.

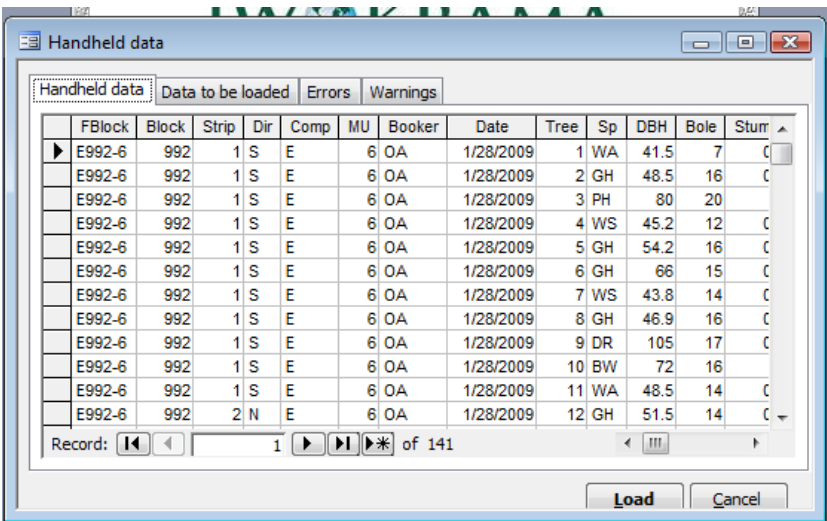

9. After you've reviewed the data, click Load button.

10. Validate Records. Based on a specific number of parameters.

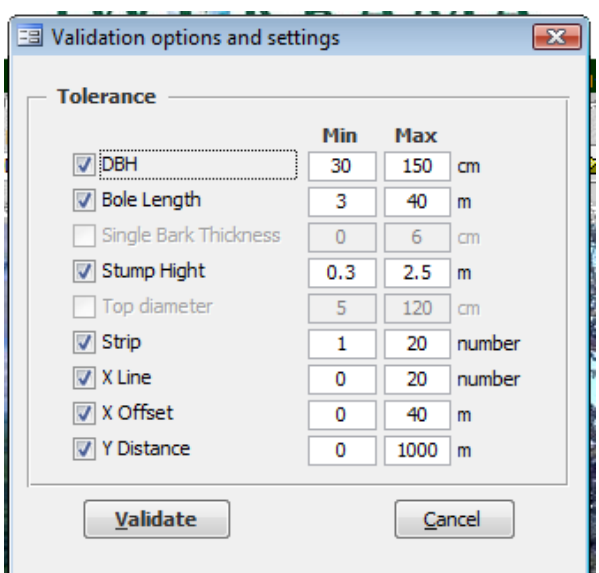

All changes to data are recorded on paper or printed if possible and discussed with enumerator crew leader (booker).